# Introduction à LINUX

Licence de Physique/M2 ITDD

[\[Home|](../lphy/lphy.html)[Linux](../unix/unix.html)[|C++|](../lphy/lphy.html#cpp)[Graphisme|](../graphism/graphism.html)[Projets|](../projets/projets.html)[Web](../lien/lien.html)[|FAQ\]](../faq/faq.html)

# Table des matières

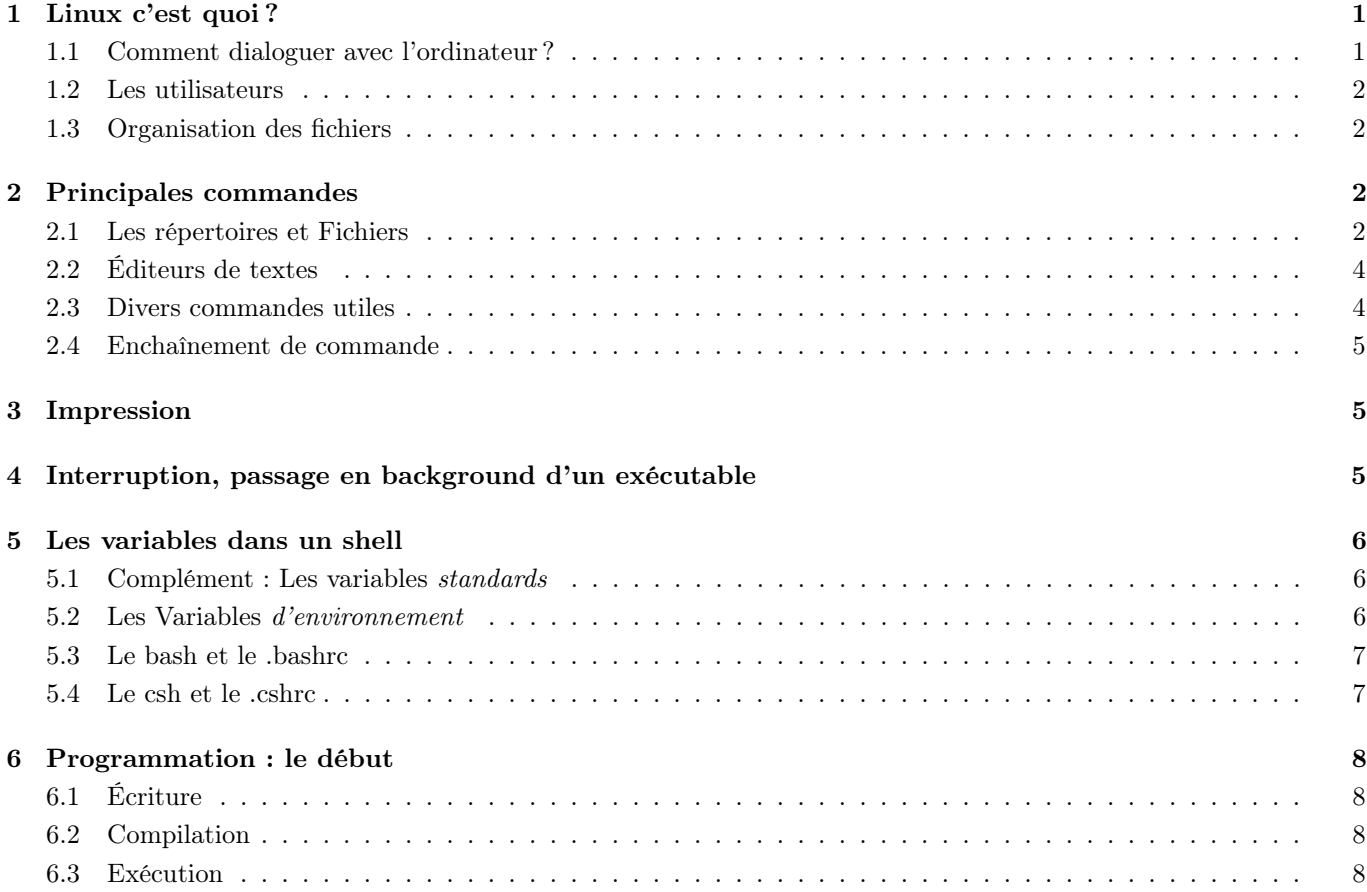

# <span id="page-0-0"></span>1 Linux c'est quoi ?

LINUX est un système d'exploitation (au même titre que Windows XP,  $\gamma$ , ...) qui permet de "dialoguer" avec l'ordinateur. Ce système est très puissant et très stable (contrairement à Windows). Bien qu'au premier abord il puisse paraître un peu austère, on s'y habitue très vite.

## <span id="page-0-1"></span>1.1 Comment dialoguer avec l'ordinateur ?

Ceci se fait dans une fenêtre dite terminal<sup>[1](#page-0-2)</sup> via un langage le shell. Il existe, sous LINUX, 3 principaux shell : le Bourne shell (sh) qui est le plus ancien et sans doute le plus utilisé, le C shell (csh) très utilisé et le Korn shell (ksh) qui est un peu un mélange des deux autres. Hormis ces shells, il existe des versions un peu plus conviviales : ce sont par exemple le **bash** (sh amélioré) et le **tcsh** (csh amélioré).

<span id="page-0-2"></span><sup>1.</sup> Il existe divers types de fenêtre terminal selon les machines et les environnements de travail (gnome-terminal, kterm, xterm, ...). Ces fenêtres ont plus ou moins les mêmes fonctionnalités. Il existe un type de fenêtre qui est cependant standard sur toutes les machines, c'est les xterm.

#### <span id="page-1-0"></span>1.2 Les utilisateurs

Pour vous connecter sur une machine LINUX vous avez besoin d'un login, c'est-à-dire un nom d'utilisateur et d'un mot de passe. Chaque utilisateur appartient à un groupe, ce qui permet de donner certains privilèges (possibilité d'écrire, lire ou exécuter un programme dans une certaine zone) communs à tous les utilisateurs de ce groupe. Il existe cependant un utilisateur particulier, nommé root qui a tous les privilèges.

#### <span id="page-1-1"></span>1.3 Organisation des fichiers

Il est important de savoir que les fichiers sont classés dans l'ordinateur (sur le disque magnétique ou dans une mémoire flash) selon une *structure arborescente*. Chaque nœud de l'arborescence s'appelle un répertoire ou directory (en anglais). Dans ces répertoires se trouvent des fichiers (ou file en anglais).

Par exemple /home/phys/aaa/zorro.c signifie que le fichier zorro.c se trouve dans le répertoire aaa qui se trouve lui même dans le répertoire phys, qui se trouve lui même dans home qui est dans /. Le répertoire racine est /.

## <span id="page-1-2"></span>2 Principales commandes

Toutes les commandes "Linux" que nous utiliserons sont des commandes sont à tapper dans une fenêtre terminal (gnome-terminal, xterm, ...). Avant de regarder les commandes plus en détail, il y a deux commandes dont vous aurez besoin rapidement : man et passwd. La première vous sera très souvent utile car elle permet d'avoir un aide en ligne sur les autres commandes et même sur certaines fonctions C/C++. On tape

man commande

La seconde permet de changer votre mot de passe ; on tape

#### passwd

et on suit les instructions... Un mot de passe doit avoir 8 caractères (lettres, chiffres, . . .).

#### Remarques :

— LINUX (comme le  $C/C++$ ) fait la différence entre les MAJUSCULES et les minuscules.

— pour copier/coller un exemple donné sur la page web utilisez la souris : bouton gauche, et bouton milieu :-).

#### <span id="page-1-3"></span>2.1 Les répertoires et Fichiers

- Pour connaître le répertoire où vous êtes (le répertoire courant) :  $pwd$ .
- Pour avoir la liste des fichiers et des sous répertoires du répertoire courant :
	- $\overline{\phantom{a}}$
	- ls -als pour avoir plus de détails<sup>[2](#page-1-4)</sup>

- 1 drwxrwxrwx 2 zorro gentil 512 Apr 21 16 :16 Affaire
- 1 drwxr-x— 2 zorro gentil 512 Apr 14 14 :58 Exemple
- 9 -rw-rw-r– 1 zorro gentil 8334 Apr 13 11 :06 readme
- 16 -rwxr-x–x 1 zorro gentil 833415387 Apr 01 10 :00 lance

Considérons la 1ereligne :

le 1 désigne la taille occupé en blocs de 512 octets par le directory "." ; le d signifie qu'il s'agit d'un directory ; il y a ensuite 3 groupes de 3 caractères donnant les priorités de lecture  $(r)$ , d'écriture  $(w)$  et d'exécution  $(x)$  pour l'utilisateur (le 1<sup>er</sup> groupe) (ici c'est zorro), le groupe de l'utilisateur (ici gentil) et le reste (other). Pour ce directory, zorro et les membre du groupe gentil ont les mêmes privilèges, par contre les autres ne peuvent que lire et exécuter. Ensuite, figure la taille en octet (ici 512) puis la date de dernière modification, puis le nom du répertoire (ici ".")

De même pour le directory parent ".."

<span id="page-1-4"></span><sup>2.</sup> par exemple, ls -als donne dans un certain répertoire :

 $1$  drwxrwxr-x  $6$  zorro gentil  $512$  May  $3$   $17$   $:35$  .

<sup>1</sup> drwxr-xr-x 6 zorro gentil 512 Mar 25 11 :08 ..

<sup>11 -</sup>rw-r-r– 1 zorro gentil 10999 Apr 24 11 :55 prg.C

Le directory Affaire a les mêmes privilèges pour tout le monde.

Le directory *Exemple* ne peut être lu, écrit, exécuté par des utilisateurs extérieurs au groupe *qentil* 

- ls  $-F$  pour voir rapidement les fichiers exécutables (ils sont suivis d'une étoile), les répertoires (ils sont suivis  $d'un$   $\ell$ .
- ls  $[-a]sF]^3$  $[-a]sF]^3$  filename pour ne voir que le fichier filename<sup>[4](#page-2-1)</sup>
- Pour changer de répertoire :
	- cd rep : pour aller dans le sous répertoire appelé rep.
	- cd ... pour aller dans le répertoire parent.  $($ "..." est le chemin relatif qui représente le parent ; "." est le chemin relatif représentant le répertoire courant).
	- $-\textit{cd}$ : pour revenir à votre répertoire principal (ce répertoire s'appelle HOME ou home directory).
- Pour créer un sous répertoire appelé rep : mkdir rep
- Pour détruire un fichier :
	- $-$  rm filename : détruit le fichier filename (sans demander de confirmation)
	- $-$  rm  $*$ : détruit tous les fichiers (sans demander de confirmation !)
	- $rm \cdot i \, f i^*$ : détruit tous les fichiers commençant par  $f_i$  en demandant une confirmation
- Pour détruire le répertoire rep ainsi que les fichiers qu'il contient :  $rm -r$  rep
- Pour copier un fichier : cp chemin1/fic1 chemin2/fic2 où chemin 1/2 peut être un chemin absolu (/home/users/zorro/Affaire) ou un *chemin relatif* (../zorro/Affaire ou bien Exemple/essai) et fic1/2 sont les noms des fichiers.
- Pour copier un répertoire :  $cp r$  chemin1/rep1 chemin2/rep2
- Pour déplacer un fichier : **mv** chemin1/fic1 chemin2/fic2 (en particulier, **mv** chemin1/fic1 chemin1/fic2 renomme  $\text{fic1}$  en  $\text{fic2}$ )
- Pour déplacer un répertoire : **mv** chemin1/rep1 chemin2/rep2 (ceci peut aussi servir à renommer un répertoire)

**ATTENTION**, comme pour la commande  $rm$ , les commandes  $cp$  et  $mv$  ne demandent pas de confirmation si un fichier *fic2* existait déjà avant le  $cp$  ou le  $mv$ . Celui-ci sera perdu!

- Pour créer un fichier (voir [Comment choisir un nom de fichier\)](../filename/filename.html)
	- $\mathbf{a} = \mathbf{b} \cdot \mathbf{b}$  is isomorphical intervals of la commande  $\mathbf{b}$  dans le fichier liste (en le créant)
	- ls  $\gg$  liste : redirige le résultat de la commande ls dans le fichier liste (en l'ajoutant à la fin)
	- more fic : voir le contenu d'un fichier
	- tail  $[-n]$  fic : voir les n dernière lignes d'un fichier [par défaut  $n=10$ ]

Remarquez qu'en pratique on utilise souvent un éditeur (voir le paragraph[e2.2](#page-3-0) pour info) pour créer/visualiser un fichier.

#### Exercices

<span id="page-2-0"></span>. . .

- A l'aide des commandes expliquées ci-dessus :
	- 1. Placez vous dans votre répertoire principal. Vérifiez que vous y êtes bien. Regardez la liste des fichiers par :  $ls$ , puis avec :  $ls$  -als
	- 2. Créer un répertoire essai. Vérifier son existence (avec ls).
	- 3. Aller dans ce répertoire. Vérifier que vous y êtes (avec  $pwd$ ). Créer 3 fichiers vides fic1, fic2 et fic3 (on pourra utiliser la commande **touch**  $\text{fic1}$
	- 4. Revenir dans le répertoire principal par  $cd$ ... Vérifiez que vous y êtes. Créer un répertoire exemple contenant 4 fichiers vides ex1, ex2, fic1, fic2
	- 5. Revenir dans votre home directory. Taper les commandes ls, puis ls exemple/, ls exemple/fic\* et enfin ls \*.
	- 6. Taper ensuite ls  $*$  > liste1. Vérifier avec la commande more le contenu de liste1.

Le fichier readme occupe 8334 octets (soit 9 blocs de 512) et peut être lu par tout le monde mais modifié que par les gens du groupe gentil.

<span id="page-2-1"></span><sup>3.</sup> Les crochets désigne une option non obligatoire

<sup>4.</sup> On peut utiliser des Wilcards, c'est-à-dire "\*", "?" ou "~". L'étoile remplace un ensemble de caractères, le "?" remplace un seul caractère et le "<sup>\*</sup>" désigne le *home directory*. Ainsi ls fic<sup>\*</sup> donne la liste de tous les fichiers commençant par fic, ls  $\degree$  donne la liste de votre répertoire principal.

- 7. Renommer le fichier liste1 en fichier liste2. Vérifier avec la commande ls. Taper ensuite  $mv$  exemple/ex1 essai/. Observer le résultat en listant les contenus de *exemple* et essai. Se Placer dans essai/ et taper ls puis mv ex1 fic1 ; vérifier le résultat avec ls puis faire  $mv -i$  fic1 fic2.
- 8. Détruire les fichiers de essai par  $rm -i *$ . Se placer dans votre home directory et taper  $rm -r$  essai puis rm -r exemple.
- 9. Créer un répertoire bin, lib et tmp. Ces répertoires vous seront utiles pour la suite et vous permettront de mettre des exécutables Linux (bin/), vos librairies (lib/) ou des fichiers temporaires  $(tmp/)$ .

## <span id="page-3-0"></span>2.2 Éditeurs de textes

Comme nous l'avons déjà souligné, pour créer ou visualiser un fichier, on utilise généralement un éditeur. Il existe un grand nombre d'éditeurs différents; citons Word<sup>[5](#page-3-2)</sup>, vi<sup>[6](#page-3-3)</sup>, emacs<sup>[7](#page-3-4)</sup>, gedit et enfin nedit qui permet de faire beaucoup de choses, qui est assez conviviale et instinctif. Nous utiliserons donc nedit pour tous nos exemples. On le lance en tapant nedit ou nedit filename pour éditer le fichier filename. Vous trouverez [ici](../nedit/nedit.html) un petit aperçu de nedit

#### Remarque

— il est souvent utile d'utiliser la commande nedit  $\theta$  ou nedit filename  $\theta$  cela permet "de garder la main" dans la fenêtre terminal (gnome-terminal, xterm, ...) (faire l'essai avec est sans le signe  $\mathcal{B}$ ). Le signe  $\&$  signifie "lancement en background" (arrière plan) ; il est valable pour n'importe quelle application.

## <span id="page-3-1"></span>2.3 Divers commandes utiles

- alias/unalias : cette commande permet de définir un raccourci : par exemple, nous avons vu que la commande rm fic détruit le fichier fic sans demander confirmation; pour plus de sûreté, on peut utiliser rm -i fic qui demande une confirmation. On peut redéfinir la commande grâce à un alias :
	- *alias rm "rm -i"* en csh ou
	- *alias*  $rm="rm -i"$  en bash

ainsi quand vous taperez  $rm$  la commande exécutée sera en fait  $rm$  -i

alias sans argument donne la liste des *alias* déjà existant et *unalias mon* alias annule la commande alias. Cette commande très utile est à utiliser avec beaucoup de précaution (imaginer l'effet de commande comme : alias  $ls "cd"$ )

- $-$  find: comment rechercher un fichier dans une arborescence?
	- find chemin -name filename : cherche tous les fichiers filename depuis le répertoire pointé par chemin.
	- find . -name  ${}^{n}f^*$ .txt ": recherche tous les fichiers commençant par "f", se finissant par ".txt" à partir du répertoire courant (".")
- $-$  grep : recherche dans un fichier du répertoire courant une chaîne.
	- grep "petite chaine" fic<sup>\*</sup>.cxx: recherche "petite chaine" dans les fichiers commençant par "fic" et finissant par ".cxx"
- $chmod:$  change les privilèges d'un fichier ou d'un répertoire.

chmod ugo nom : ugo sont 3 nombres correspondant à un privilège donné au fichier/répertoire pour le USER (u) le groupe auquel appartient le USER  $(g)$  et les autres  $(o)$ ; ils correspondent aux lettres rwx obtenu lors de la commande ls -als. Les valeurs possible pour ces nombres sont :

- 0 : aucun privilège
- <span id="page-3-2"></span>— 1 : exécution autorisée (x pour execute)

<sup>5.</sup> Cet éditeur n'est utilisable que sous windows ou mac ; il est destiné au traitement de texte et il est payant. On ne peut utiliser un éditeur-traitement de texte pour la programmation. Une version gratuite (moins performante) existe avec Libreoffice ou Openoffice disponible aussi sous Linux.

<span id="page-3-4"></span><span id="page-3-3"></span><sup>6.</sup> Éditeur de base disponible sur toutes les machines unix/linux et très puissant mais fort peu conviviale.

<sup>7.</sup> offrant de nombreuses possibilités, largement répandu mais peu "instinctif"

— 2 : écriture autorisée (w pour write)

— 4 : lecture autorisée (r pour read)

ou toute combinaison.

**Exemple : chmod 754** fic permet au USER d'avoir tous les privilèges  $(7=1+2+4)$ , aux membres de son groupe de lire et exécuter le fichier fic  $(5=4+1)$  et aux autres, uniquement une lecture de fic. On peut aussi utilisé la commande *chmod*  $u+w$  fic pour donner au user les droits d'écriture sur le fichier fic ou *chmod* o-r fic, pour enlever les droits de lecture aux *autres* ou **chmod**  $a+x$  fic pour donner les droits d'exécution à tout le monde (user, groupe et les autres) et ainsi de suite...

- $gzip/gunzip$ : compression/décompression d'un fichier. La place ainsi occupée par le fichier compressé est généralement beaucoup plus petite.
	- $gzip$  fic.ps : compresse fic.ps et le renomme fic.ps.gz
	- **qunzip** fic.ps.gz : décompresse fic.ps.gz et le renomme en fic.ps
- $tar$ : création/extraction d'archives composées de plusieurs fichiers et /ou directory
	- tar cvf monarchive.tar mydir : met dans monarchive.tar (un fichier) l'ensemble du contenu (arborescence et fichiers) du directory mydir
	- tar xvf monarchive.tar : extraction de l'ensemble des fichiers et/ou répertoires contenu dans monarchive.tar
- source : exécute un script shell sans lancé un nouveau shell.

## <span id="page-4-0"></span>2.4 Enchaînement de commande

Il est possible de taper sur une même ligne plusieurs commandes indépendantes qui seront exécutées séquentiellement en les séparant par un point virgule.

#### Exemple :

Essayer de taper cette ligne :

```
echo "echo un petit texte" > fic ; ls -als fic ; chmod 755 fic ; ls -als fic ; fic
```
On peut également utiliser le résultat d'une commande comme argument d'une autre en utilisant la commande " |" (ce prononce pipe).

#### Exemple :

Essayer de taper :

```
touch fic1 ; touch ex1; touch ex2
ls | grep fic
ls | grep 1
```
## <span id="page-4-1"></span>3 Impression

- $-$  lpr -Pimprimante nom du fichier.ps ou nom fichier.txt : pour imprimer respectivement un fichier POST-CRIPT<sup>[8](#page-4-3)</sup> et un fichier texte.
- Pour annuler une impression, faire  $lpq$  (donne la liste des travaux en cours) et  $lprm$  -Pimprimante numero où numero est le numero de ce que vous voulez annuler.

# <span id="page-4-2"></span>4 Interruption, passage en background d'un exécutable

**Passage en background** Nous avons déjà vu que le symbole " $\theta$ " permet de lancer en *background* (i.e., en gardant la main dans une fenêtre terminal) un exécutable (par exemple, un éditeur). Cependant on a parfois oublié de mettre ce symbole et on souhaite récupérer la main : on tape alors  $Ctrl + z$ ; cela suspend l'exécution de la commande; on peut alors l'envoyer en background en tapant bg. Essayer avec nedit.

<span id="page-4-3"></span><sup>8.</sup> C'est un format d'image directement interprétable par les imprimantes ; un fichier postcript à une extension ".ps" ou ".eps".

Interruption d'un exécutable Il est parfois nécessaire d'interrompre l'exécution d'un programme ; pour cela on peut utiliser dans la fenêtre où il a été lancé les touches  $Ctrl + c$ . Ceci termine violemment l'exécution. Bien sûr,  $Ctrl+c$  ne peut être effectif que si l'exécutable ne tourne pas en background. Si c'était le cas, il est possible de le "tuer". La commande ps donne le nom des exécutables qui tournent et le numéro qui leur a été attribué (PID). Soit X ce numéro ; on arrête l'exécution du programme en tapant kill -9 X. Essayer avec nedit.

## <span id="page-5-0"></span>5 Les variables dans un shell

Nous donnerons à titre indicatif certaines syntaxes propres à sh (ou bash). Le shell est comme nous l'avons dit un moyen de communiquer avec l'ordinateur. Outre les instructions de bases que vous avez déjà vues, celui-ci permet d'utiliser des variables. Ces variables sont de 2 types; il y a les variables standards et les variables d'environnement.

#### <span id="page-5-1"></span>5.1 Complément : Les variables standards

Ce sont des variables que l'utilisateur se définit ; elles sont généralement utilisées dans des *scripts* ou programmes écrits dans un shell (csh ou sh). Elles ne "vivent" que dans le shell courant et sont perdues si on lance un nouveau shell. Leur affectation dépend du shell utilisé :

 $-$  en sh : var=valeur

- $-$  en  $csh$  :
	- si la variable est un nombre on utilise  $\Phi$  var=valeur

— si c'est une chaîne de caractères set var=valeur

On utilise une variable ainsi affectée par  $\mathcal{E}\lbrace var \rbrace$  ou plus simplement  $\mathcal{E}var$ 

On peut afficher la valeur d'une variable par la commande echo

#### Exemples :

Essayer :

```
var1="ceci est une chaine"
var2="cela aussi"
echo "voici la variable var1: $var1 et la variable var2 : $var2"
```
Essayer aussi

echo 'voici la variable var1: \$var1 et la variable var2 : \$var2'

Pour les nombres :

```
a=1b=2let c=$a+$b
echo "§a + \$b = \$c"
```
## <span id="page-5-2"></span>5.2 Les Variables d'environnement

Les variables d'environnement sont particulières dans la mesure ou elles sont utilisées par le shell lui même. Certaines sont déjà définies et sont indispensables, d'autres ne servent que dans certaines circonstances. Contrairement aux variables standards, elles "s'exportent" d'un shell au shell fils. Leur affectation dépend également du shell utilisé :

— en sh : VAR=valeur; export VAR ou plus simplement export VAR=valeur

— en csh : setenv VAR valeur

La commande *printenv VAR* permet de visualiser la variable (*printenv* sans argument donne la liste complète des variables d'environnement affectées). La commande *echo* peut aussi être utilisée (*echo*  $\mathcal{N}AR$ )

#### Exemples

- PATH : ensemble des répertoires où le système recherche un exécutable (commande LINUX ou programme)
- USER : votre login
- HOME : votre répertoire principal
- PWD : le répertoire courant
- SHELL : votre shell par défaut
- LD\_LIBRARY\_PATH : chemin où le système recherche les librairies dynamique (libxxx.so).

## <span id="page-6-0"></span>5.3 Le bash et le .bashrc

Si votre shell est le bash, à chaque fois qu'une terminal est ouverte, bash lance par défaut un certain nombre de script; le dernier de ceux-ci est, s'il existe, le  $\tilde{\ }/$ . bashrc<sup>[9](#page-6-2)</sup>. Si ce fichier n'existe pas vous pouvez le créer en vous inspirant du modèle ci-dessous :

```
# .bashrc
# User specific aliases and functions
# Source global definitions
if [ -f /etc/bashrc ]; then
. /etc/bashrc
fi
export EDITOR=nedit
PS1 = \hbar[\W] \ \lvert : \qquad \text{ it command prompt.}ulimit -s unlimited #may be useful for some codes
#
# Alias section
#
alias lpq="lpstat -o"
alias rm="rm -i"
alias dir="ls -alsh"
alias ls="ls --color=auto"
alias cls="clear"
alias h="history"
alias pss="ps -edlaf | grep $USER"
export PATH="/bin:/sbin:/usr/bin:/usr/sbin:/usr/local/bin" # where to look for executables
export PATH="${PATH}:~/bin:."
```
Ce script ne doit pas être exécuter directement mais par la commande source. bashrc afin de conserver tous les alias et autres variables. Si cela vous semble utile vous rajouterez des commandes ou alias.

## <span id="page-6-1"></span>5.4 Le csh et le .cshrc

Si votre shell est le csh, à chaque fois qu'une terminal est ouverte, csh lance par défaut un certain nombre de script; le dernier de ceux-ci est, s'il existe, le  $\sim$ /cshrc. En faisant ls -als dans votre home directory vous verrez que ce fichier n'existe pas. Vous allez en créer un suivant le modèle suivant :

```
set path=( $path $HOME/bin .) # where to look for executables
if ( $?prompt ) then # shell is interactive.
  set history=40 \qquad # previous commands to remember.
  set savehist=40 # number to save across sessions
  set system='hostname|cut -d"." -f 1' # name of this system.
  set prompt='\sqrt[m]{m}[\sqrt[m]{c1} \!: ' # command prompt.
```

```
# .bash_profile
# Get the aliases and functions
if [-f^{\sim}/.bashrc]; then
. ~/.bashrc
fi
```
<span id="page-6-2"></span><sup>9.</sup> Il est parfois nécessaire qu'un fichier  $\gamma$ .bash profile existe; ce fichier contient alors

```
alias xterm "xterm -sl 1000 -sb -n $HOST &"
  alias dir "ls -als"
  alias cls clear
   alias pss "ps waux | grep $USER"
  alias lpq lpstat -o
  alias rm rm -i
  alias cp cp -i
  alias mv mv -i
endif
```
Ce script ne doit pas être exécuter directement mais par la commande source .cshrc afin de conserver tous les alias et autres variables. Si cela vous semble utile vous rajouterez des commandes ou alias.

# <span id="page-7-0"></span>6 Programmation : le début

Nous allons utiliser un langage évolué de programmation afin d'écrire des programmes un peu plus compliqués que les scripts shell. Ce langage est le  $C++$  (analogue au C).

## <span id="page-7-1"></span>6.1 Écriture

La première des choses est de taper le programme (en utilisant *nedit*). Voici un exemple que vous taperez dans un directory tp1

```
#include <iostream>
using namespace std;
int main()
{
        cout<<"Bonjour ca va?"<<endl;
}
```
Sauvegarder le sous essai.cxx

#### <span id="page-7-2"></span>6.2 Compilation

Il faut ensuite le compiler, c'est-à-dire transformer le code compréhensible par vous en un code compréhensible par l'ordinateur. Pour cela on se place dans le répertoire tp1 et on tape

 $g++$  -o essai essai.cxx

Cela a pour effet de créer un nouveau fichier exécutable appelé essai, à partir de votre programme C++ essai.cxx (-o signifie *output name*). Si vous oubliez -o xxx, l'exécutable créé aura pour nom *a.out*.

— Si votre programme contient des erreurs, elles apparaissent expliquées avec le numéro de la ligne du programme correspondante. Il faut alors les corriger, sauvegarder le programme et le compiler à nouveau, jusqu'à ce qu'il n'y ait plus d'erreur.

— Il existe divers compilateur C++; nous utiliserons  $g$ ++.

#### <span id="page-7-3"></span>6.3 Exécution

Exécutez votre programme en lançant la commande essai dans la fenêtre terminal.

```
[Home|Linux|C++|Graphisme|Projets|Web|FAQ]
```